# **CrossRef DOI Search Tools**

## HAVE A CITATION? GET A CROSSREF DOI.

Once you understand the beauty of CrossRef DOIs, your next challenge is to find them. CrossRef provides enduser tools to look up CrossRef DOIs for your citations so you can include them in bibliographies, article references, blog posts, or wherever you need.

## CROSSREF.ORG Citation Search Tools

## **CrossRef Guest Query**

If you have a **single citation**, and you need the CrossRef DOI, just type your metadata into this fielded search form: http://www.crossref.org/guestquery/

## **CrossRef Simple Text Query**

Say you have a bunch of citations, and it's too much of a pain to divide them all up into metadata fields (like author/title/issue/page number). The STQ form is free, but has a monthly query limit. Try our **Simple Text Query**, created for us by the good folks at **Inera**. Details available at http://www.crossref.org/SimpleTextQuery/.

## CrossRef Labs Experimental Metadata Search Tools

The geeks at CrossRef have built an **experimental** search backend (which we call SIGG) and several front-end interfaces. These tools will help you **find CrossRef DOIs in context** (on your blogging platform, in your browser search bar, or in the text of your browser). They can also find metadata for the CrossRef DOIs you already have. We do have to warn you, though, that, unlike our production services, these "lab" tools are prototypes. That means we cannot guarantee that they will always work or that they will be available forever. Still, they're enormously helpful while they're around, and we'd like to encourage you to use them. Because the technology for these search prototypes is different than those used on the production tools, you may also sometimes get different results.

## **CrossRef Citation Plug-In for WordPress and Moveable Type Blogging Platforms**

Scientific and academic bloggers frequently refer to formally published literature. The CrossRef Citation Plug-In widget makes it easy to **insert CrossRef DOI-enabled citations in blog posts** that include a link to the authoritative version of an article. The blogger simply types (or cuts and pastes) a citation, and the Plug-In searches CrossRef's vast metadata database. The author can choose to click on a result to follow the CrossRef DOI to the publisher's site, or click on an icon next to the result to insert the citation into the post. For more information, visit http://labs.crossref.org/site/blog\_plugins.html.

## **CrossRef Browser Plug-In**

Of course, it isn't just bloggers that need to look up CrossRef DOIs. Many style guides recommend including CrossRef DOIs in references. Students, authors, or anyone who creates bibliographies can easily install this convenient tool that allows them to **type (or paste) citation metadata into their browser search box**, and get a result list of citations, complete with CrossRef DOIs. To install it in your browser, visit http://labs.crossref.org/site/opensearch.html. It takes just a moment.

## **CrossRef Ubiquity Plug-In for Firefox**

This tool allows you to **highlight a citation in a web page** (in Firefox) and **navigate** to the publisher's version of that article **or** to **retrieve** the CrossRef DOI for it (that is, if it is online and has been deposited at CrossRef, of course). The CrossRef Ubiquity Plug-In requires that you download Mozilla's Ubiquty tool first. For more information, see http://labs.crossref.org/site/ubiquity\_plugin.html.

**For more experiments and demonstrations, visit http://labs.crossref.org.**

#### **NORTH AMERICA**

40 SALEM STREET LYNNFIELD, MA 01940 UNITED STATES +1 781 295 0072 FAX +1 781 295 0077 **EUROPE** CROSSREF UK

3RD FLOOR, 130 HIGH ST OXFORD, OX1 4DH UNITED KINGDOM

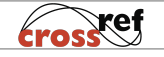